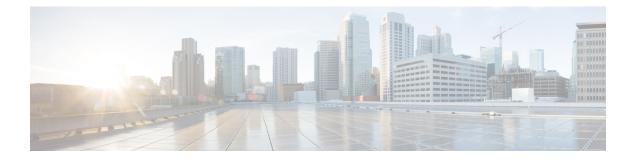

# Bash

This chapter contains the following topics:

- About Bash, on page 1
- Guidelines and Limitations, on page 1
- Accessing Bash, on page 2
- Escalate Privileges to Root, on page 3
- Examples of Bash Commands, on page 4
- Managing Feature RPMs, on page 6
- Managing Patch RPMs, on page 8
- Persistently Daemonizing an SDK- or ISO-Built Third-Party Process, on page 15
- Persistently Starting Your Application from the Native Bash Shell, on page 16
- Synchronize Files from Active Bootflash to Standby Bootflash, on page 17
- An Example Application in the Native Bash Shell, on page 18

# **About Bash**

In addition to the NX-OS CLI, Cisco Nexus 3400-S platform switches support access to the Bourne-Again Shell (Bash). Bash interprets commands that you enter or commands that are read from a shell script. Using Bash enables access to the underlying Linux system on the device and to manage the system.

# **Guidelines and Limitations**

The Bash shell has the following guidelines and limitations:

- The binaries that are located in the /isan folder are meant to be run in an environment which is set up differently from the environment of the shell that is entered from the **run bash** command. It is advisable not to use these binaries from the Bash shell as the behavior within this environment is not predictable.
- When importing Cisco Python modules, do not use Python from the Bash shell. Instead use the more recent Python in NX-OS VSH.
- Some processes and **show** commands can cause a large amount of output. If you are running scripts, and need to terminate long-running output, use Ctrl+C (not Ctrl+Z) to terminate the command output. If you use Ctrl+Z, a SIGCONT (signal continuation) message can be generated, which can cause the script to halt. Scripts that are halted through SIGCONT messages require user intervention to resume operation.

### **Accessing Bash**

In Cisco NX-OS, Bash is accessible from user accounts that are associated with the Cisco NX-OS dev-ops role or the Cisco NX-OS network-admin role.

The following example shows the authority of the dev-ops role and the network-admin role:

switch# show role name dev-ops

```
Role: dev-ops
 Description: Predefined system role for devops access. This role
 cannot be modified.
 Vlan policy: permit (default)
 Interface policy: permit (default)
 Vrf policy: permit (default)
 _____
 Rule Perm Type Scope
                                  Entity
 _____
     permit command
 4
                                  conf t ; username *
 3
                                  bcm module *
     permit command
 2
      permit command
                                   run bash *
      permit command
 1
                                   python *
```

switch# show role name network-admin

Bash is enabled by running the feature bash-shell command.

The run bash command loads Bash and begins at the home directory for the user.

The following examples show how to enable the Bash shell feature and how to run Bash.

```
switch# configure terminal
switch(config)# feature bash-shell
switch# run?
   run Execute/run program
   run-script Run shell scripts
switch# run bash?
   bash Linux-bash
switch# run bash
bash-4.2$ whoami
admin
bash-4.2$ pwd
/bootflash/home/admin
bash-4.2$
```

2

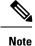

You can also execute Bash commands with **run bash** command.

For instance, you can run whoami using run bash command:

run bash whoami

You can also run Bash by configuring the user shelltype:

username foo shelltype bash

This command puts you directly into the Bash shell upon login. This does not require **feature bash-shell** to be enabled.

### **Escalate Privileges to Root**

The privileges of an Admin user can escalate their privileges for root access.

The following are guidelines for escalating privileges:

- Only an Admin user can escalate privileges to root.
- Bash must be enabled before escalating privileges.
- Escalation to root is password protected.
- SSH to the switch using root username through a non-management interface will default to Linux Bash shell-type access for the root user. Type **vsh** to return to NX-OS shell access.

NX-OS network administrator users must escalate to root to pass configuration commands to the NX-OS VSH if:

- The NX-OS user has a shell-type Bash and logs into the switch with a shell-type Bash.
- The NX-OS user that logged into the switch in Bash continues to use Bash on the switch.

Run sudo su 'vsh -c "<configuration commands>" or sudo bash -c 'vsh -c "<configuration commands>".

The following example demonstrates the network-administrator user MyUser with a default shell type Bash using **sudo** to pass configuration commands to the NX-OS.

|        | <br>    |             |                       |         |
|--------|---------|-------------|-----------------------|---------|
| Eth1/2 | <br>eth | routed down | Administratively down | auto(D) |

The following example demonstrates the network-administrator user MyUser with default shell type Bash entering the NX-OS and then running Bash on the NX-OS.

```
ssh -l MyUser 1.2.3.4
-bash-4.2$ vsh -h
Cisco Nexus Operating System (NX-OS) Software
TAC support: http://www.cisco.com/tac
```

```
Copyright (C) 2002-2019, Cisco and/or its affiliates.
All rights reserved.
The copyrights to certain works contained in this software are
owned by other third parties and used and distributed under their own
licenses, such as open source. This software is provided "as is," and unless
otherwise stated, there is no warranty, express or implied, including but not
limited to warranties of merchantability and fitness for a particular purpose.
Certain components of this software are licensed under
the GNU General Public License (GPL) version 2.0 or
GNU General Public License (GPL) version 3.0 or the GNU
Lesser General Public License (LGPL) Version 2.1 or
Lesser General Public License (LGPL) Version 2.0.
A copy of each such license is available at
http://www.opensource.org/licenses/gpl-2.0.php and
http://opensource.org/licenses/gpl-3.0.html and
http://www.opensource.org/licenses/lgpl-2.1.php and
http://www.gnu.org/licenses/old-licenses/library.txt.
switch# run bash
bash-4.2$ vsh -c "configure terminal ; interface eth1/2 ; shutdown ; sleep 2 ; show interface
eth1/2 brief"
_____
           VLAN
                 Type Mode Status Reason
Ethernet
                                                           Speed
                                                                   Port
Interface
                                                                   Ch #
_____
          -- eth routed down Administratively down
Eth1/2
                                                           auto(D) = -
```

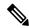

Note Do not use sudo su - or the system hangs.

The following example shows how to escalate privileges to root and how to verify the escalation:

```
switch# run bash
bash-4.2$ sudo su root
bash-4.2# whoami
root
bash-4.2# exit
exit
```

# **Examples of Bash Commands**

This section contains examples of Bash commands and output.

### **Displaying System Statistics**

The following example displays system statistics:

| switch# <b>run bash</b> |               |  |  |  |
|-------------------------|---------------|--|--|--|
| bash-4.2\$ cat          | /proc/meminfo |  |  |  |
| MemTotal:               | 32827712 kB   |  |  |  |
| MemFree:                | 27429772 kB   |  |  |  |
| MemAvailable:           | 28004236 kB   |  |  |  |
| Buffers:                | 54296 kB      |  |  |  |
| Cached:                 | 2863648 kB    |  |  |  |
| SwapCached:             | 0 kB          |  |  |  |

Bash

| Active:          | 1993452   | kВ    |
|------------------|-----------|-------|
| Inactive:        | 2616472   | kВ    |
| Active(anon):    | 1812124   | kB    |
| Inactive (anon): | 2192904   | kB    |
| Active(file):    | 181328    | kB    |
| Inactive(file):  | 423568    | kB    |
| Unevictable:     | 0         | kB    |
| Mlocked:         | 0         | kB    |
| SwapTotal:       | 0         | kB    |
| SwapFree:        | 0         | kВ    |
| Dirty:           | 24        | kB    |
| Writeback:       | 0         | kB    |
| AnonPages:       | 1691732   | kВ    |
| Mapped:          | 578756    | kB    |
| Shmem:           | 2313336   | kВ    |
| Slab:            | 248788    | kB    |
| SReclaimable:    | 53660     | kВ    |
| SUnreclaim:      | 195128    | kB    |
| KernelStack:     | 11520     | kB    |
| PageTables:      | 58812     | kВ    |
| NFS Unstable:    | 0         | kВ    |
| Bounce:          | 0         | kВ    |
| WritebackTmp:    | 0         | kВ    |
| CommitLimit:     | 16413856  | kВ    |
| Committed AS:    | 23471740  | kВ    |
| VmallocTotal:    | 343597383 | 67 kB |
| VmallocUsed:     | 579308    | kВ    |
| VmallocChunk:    | 343589457 | 88 kB |
| HardwareCorrupte | ed: 0     | kВ    |
| HugePages Total: | 0         |       |
| HugePages Free:  | 0         |       |
| HugePages Rsvd:  | 0         |       |
| HugePages Surp:  | 0         |       |
| Hugepagesize:    | 2048      | kВ    |
| DirectMap4k:     | 26588     | kB    |
| DirectMap2M:     | 1998848   | kB    |
| DirectMap1G:     | 33554432  | kВ    |
| bash-4.3#        |           |       |
|                  |           |       |

# **Running Bash from CLI**

The following example runs **ps** from Bash using **run bash** *command*:

| SW   | itch | # run | bash | ps -e | 1 |     |    |      |      |        |     |                      |
|------|------|-------|------|-------|---|-----|----|------|------|--------|-----|----------------------|
| F S  | S    | UID   | PID  | PPID  | С | PRI | NI | ADDF | R SZ | WCHAN  | TTY | TIME CMD             |
| 4 3  | S    | 0     | 1    | 0     | 0 | 80  | 0  | -    | 528  | poll s | ?   | 00:00:03 init        |
| 1 \$ | S    | 0     | 2    | 0     | 0 | 80  | 0  | -    | 0    | kthrea | ?   | 00:00:00 kthreadd    |
| 1 \$ | S    | 0     | 3    | 2     | 0 | 80  | 0  | -    | 0    | run_ks | ?   | 00:00:56 ksoftirqd/0 |
| 1 \$ | S    | 0     | 6    | 2     | 0 | -40 | -  | -    | 0    | cpu st | ?   | 00:00:00 migration/0 |
| 1 3  | S    | 0     | 7    | 2     | 0 | -40 | -  | -    | 0    | watchd | ?   | 00:00:00 watchdog/0  |
| 1 \$ | S    | 0     | 8    | 2     | 0 | -40 | -  | -    | 0    | cpu st | ?   | 00:00:00 migration/1 |
| 1 \$ | S    | 0     | 9    | 2     | 0 | 80  | 0  | -    | 0    | worker | ?   | 00:00:00 kworker/1:0 |
| 1 \$ | S    | 0     | 10   | 2     | 0 | 80  | 0  | -    | 0    | run_ks | ?   | 00:00:00 ksoftirqd/1 |

# **Managing Feature RPMs**

### **RPM Installation Prerequisites**

Use these procedures to verify that the system is ready before installing or adding an RPM.

### Procedure

|        | Command or Action                                          | Purpose                                                                                              |
|--------|------------------------------------------------------------|----------------------------------------------------------------------------------------------------|
| Step 1 | switch# show logging logfile   grep -i ''System<br>ready'' | Before running Bash, this step verifies that the system is ready before installing or adding an RPM. |
|        |                                                            | Proceed if you see output similar to the following:                                                  |
|        |                                                            | 2019 Apr 18 17:24:22 switch<br>%ASCII-CFG-2-CONF_CONTROL: System<br>ready                            |
| Step 2 | switch# <b>run bash sudo su</b>                            | Loads Bash.                                                                                          |
|        | Example:                                                   |                                                                                                    |
|        | switch# run bash sudo su                                   |                                                                                                    |
|        | bash-4.2#                                                  |                                                                                                    |

### **Installing Feature RPMs from Bash**

### Procedure

|        | Command or Action                  | Purpose                                                            |
|--------|------------------------------------|--------------------------------------------------------------------|
| Step 1 | sudo yum installed   grep platform | Displays a list of the NX-OS feature RPMs installed on the switch. |
| Step 2 | yum list available                 | Displays a list of the available RPMs.                             |
| Step 3 | sudo yum -y install rpm            | Installs an available RPM.                                         |

### Example

The following is an example of installing the **bfd** RPM:

| bash-4.2\$ yum list installed | grep n9000   |           |
|-------------------------------|--------------|-----------|
| base-files.n9000              | 3.0.14-r74.2 | installed |
| bfd.lib32_n9000               | 1.0.0-r0     | installed |
| core.lib32 n9000              | 1.0.0-r0     | installed |
| eigrp.lib32 n9000             | 1.0.0-r0     | installed |
| eth.lib32_n9000               | 1.0.0-r0     | installed |

| isis.lib32_n9000                   | 1.0.0-r0    | installed |
|------------------------------------|-------------|-----------|
| lacp.lib32_n9000                   | 1.0.0-r0    | installed |
| linecard.lib32 n9000               | 1.0.0-r0    | installed |
| lldp.lib32 n9000                   | 1.0.0-r0    | installed |
| ntp.lib32 n9000                    | 1.0.0-r0    | installed |
| nxos-ssh.lib32 n9000               | 1.0.0-r0    | installed |
| ospf.lib32 n9000                   | 1.0.0-r0    | installed |
| perf-cisco.n9000 gdb               | 3.12-r0     | installed |
| platform.lib32 n9000               | 1.0.0-r0    | installed |
| shadow-securetty.n9000 gdb         | 4.1.4.3-r1  | installed |
| snmp.lib32 n9000                   | 1.0.0-r0    | installed |
| svi.lib32 n9000                    | 1.0.0-r0    | installed |
| sysvinit-inittab.n9000 gdb         | 2.88dsf-r14 | installed |
| tacacs.lib32 n9000                 | 1.0.0-r0    | installed |
| task-nxos-base.n9000 gdb           | 1.0-r0      | installed |
| tor.lib32 n9000                    | 1.0.0-r0    | installed |
| vtp.lib32 n9000                    | 1.0.0-r0    | installed |
| bash-4.2\$ yum list available      |             |           |
| bgp.lib32 n9000                    | 1.0.0-r0    |           |
| bash-4.2\$ sudo yum -y install bfd |             |           |

Note

Upon switch reload during boot up, use the **rpm** command instead of **yum** for persistent RPMs. Otherwise, RPMs initially installed using **yum bash** or **install cli** shows reponame or filename instead of installed.

### **Upgrading Feature RPMs**

### Before you begin

There must be a higher version of the RPM in the Yum repository.

### Procedure

|        | Command or Action       | Purpose                    |
|--------|-------------------------|----------------------------|
| Step 1 | sudo yum -y upgrade rpm | Upgrades an installed RPM. |

#### Example

The following is an example of upgrading the **bfd** RPM:

```
bash-4.2$ sudo yum -y upgrade bfd
```

### **Downgrading a Feature RPM**

### Procedure

|        | Command or Action         | Purpose                                                                           |
|--------|---------------------------|-----------------------------------------------------------------------------------|
| Step 1 | sudo yum -y downgrade rpm | Downgrades the RPM if any of the Yum repositories has a lower version of the RPM. |

#### Example

The following example shows how to downgrade the **bfd** RPM:

bash-4.2\$ sudo yum -y downgrade bfd

### **Erasing a Feature RPM**

Note

The SNMP RPM and the NTP RPM are protected and cannot be erased.

You can upgrade or downgrade these RPMs. It requires a system reload for the upgrade or downgrade to take effect.

For the list of protected RPMs, see /etc/yum/protected.d/protected\_pkgs.conf.

#### Procedure

|        | Command or Action     | Purpose         |
|--------|-----------------------|-----------------|
| Step 1 | sudo yum -y erase rpm | Erases the RPM. |

### Example

The following example shows how to erase the **bfd** RPM:

```
bash-4.2$ sudo yum -y erase bfd
```

# **Managing Patch RPMs**

### **RPM Installation Prerequisites**

Use these procedures to verify that the system is ready before installing or adding an RPM.

|        | Command or Action                                          | Purpose                                                                                              |
|--------|------------------------------------------------------------|----------------------------------------------------------------------------------------------------|
| Step 1 | switch# show logging logfile   grep -i ''System<br>ready'' | Before running Bash, this step verifies that the system is ready before installing or adding an RPM. |
|        |                                                            | Proceed if you see output similar to the following:                                                  |
|        |                                                            | 2019 Apr 18 17:24:22 switch<br>%ASCII-CFG-2-CONF_CONTROL: System<br>ready                            |
| Step 2 | switch# run bash sudo su                                   | Loads Bash.                                                                                          |
|        | Example:                                                   |                                                                                                    |
|        | switch# run bash sudo su                                   |                                                                                                    |
|        | bash-4.2#                                                  |                                                                                                    |

#### Procedure

### **Adding Patch RPMs from Bash**

### Procedure

|        | Command or Action                | Purpose                                                                                                    |
|--------|----------------------------------|----------------------------------------------------------------------------------------------------|
| Step 1 | yum listpatch-only               | Displays a list of the patch RPMs present on the switch.                                                                                                    |
| Step 2 | sudo yum installadd URL_of_patch | Adds the patch to the repository, where<br>URL_of_patch is a well-defined format, such<br>as <b>bootflash</b> :/patch, not in standard<br>Linux format, such as /bootflash/patch. |
| Step 3 | yum listpatch-only available     | Displays a list of the patches that are added to the repository but are in an inactive state.                                                                                     |

### Example

The following is an example of installing the **nxos.CSCab00001-n9k\_ALL-1.0.0.lib32\_n9000** RPM:

```
bash-4.2# yum list --patch-only
Loaded plugins: downloadonly, importpubkey, localrpmDB, patchaction, patching,
             : protect-packages
                                                                      00:00 ...
                                                         | 1.1 kB
groups-repo
                                                                      00:00 ...
localdb
                                                         | 951 B
                                                         | 951 B
patching
                                                                      00:00 ...
                                                                      00:00 ...
                                                         | 951 B
thirdparty
bash-4.2#
bash-4.2# sudo yum install --add bootflash:/nxos.CSCab00001-n9k_ALL-1.0.0.lib32_n9000.rpm
Loaded plugins: downloadonly, importpubkey, localrpmDB, patchaction, patching,
             : protect-packages
```

```
| 1.1 kB
                                                                          00:00 ...
groups-repo
localdb
                                                             951 B
                                                                          00:00 ...
                                                               951 B
                                                                          00:00 ...
patching
                                                             thirdparty
                                                            | 951 B
                                                                          00:00 ...
[################
                    ] 70%Install operation 135 completed successfully at Tue Mar 26 17:45:34
2019.
[################## 100%
bash-4.2#
```

Once the patch RPM is installed, verify that it was installed properly. The following command lists the patches that are added to the repository and are in the inactive state:

```
bash-4.2# yum list --patch-only available
Loaded plugins: downloadonly, importpubkey, localrpmDB, patchaction, patching,
              : protect-packages
                                                                          00:00 ...
groups-repo
                                                             | 1.1 kB
localdb
                                                             | 951 B
                                                                          00:00 ...
patching
                                                                951 B
                                                                          00:00 ...
                                                             951 B
                                                                          00:00 ...
thirdparty
                                                             T
nxos.CSCab00001-n9k ALL.lib32 n9000
                                       1.0.0
                                                     patching
bash-4.2#
```

You can also add patches to a repository from a tar file, where the RPMs are bundled in the tar file. The following example shows how to add two RPMs that are part of the nxos.CSCab00002\_CSCab00003-n9k\_ALL-1.0.0.lib32\_n9000 tar file to the patch repository:

```
bash-4.2# sudo yum install --add
bootflash:/nxos.CSCab00002_CSCab00003-n9k_ALL-1.0.0.1ib32_n9000.tar
Loaded plugins: downloadonly, importpubkey, localrpmDB, patchaction, patching,
             : protect-packages
groups-repo
                                                           | 1.1 kB
                                                                        00:00
localdb
                                                           | 951 B
                                                                        00:00 ...
patching
                                                           | 951 B
                                                                        00:00 ...
                                                           | 951 B
                                                                        00:00 ...
thirdparty
] 70%Install operation 146 completed successfully at Tue Mar 26 21:17:39
2019.
[####################] 100%
bash-4.2#
bash-4.2# yum list --patch-only
Loaded plugins: downloadonly, importpubkey, localrpmDB, patchaction, patching,
              : protect-packages
aroups-repo
                                                           | 1.1 kB
                                                                        00:00 ...
localdb
                                                           | 951 B
                                                                        00:00 ...
                                                             951 B
                                                                        00:00 ...
patching
                                                           patching/primary
                                                              942 B
                                                                        00:00 ...
                                                           1
patching
                                                                              2/2
                                                                        00:00 ...
                                                           | 951 B
thirdparty
nxos.CSCab00003-n9k ALL.lib32 n9000
                                      1.0.0
                                                         patching
nxos.CSCab00002-n9k ALL.lib32 n9000
                                      1.0.0
                                                         patching
bash-4.2#
```

### **Activating a Patch RPM**

### Before you begin

Verify that you have added the necessary patch RPM to the repository using the instructions in Adding Patch RPMs from Bash, on page 9.

#### Procedure

|        | Command or Action                          | Purpose                                                |                                                                                                    |
|--------|--------------------------------------------|--------------------------------------------------------|----------------------------------------------------------------------------------------------------|
| Step 1 | sudo yum install <i>patch_RPM</i> nocommit | a patch that is loca                                   | RPM, where <i>patch_RPM</i> is ted in the repository. Do not for the patch in this step.                                                                                                    |
|        |                                            | comman<br>is activat<br>committe<br>RPM, or<br>on comm | thenocommit flag to the<br>d means that the patch RPM<br>ted in this step, but not<br>ed. See Committing a Patch<br>n page 12 for instructions<br>nitting the patch RPM after<br>e activated it. |

### Example

The following example shows how to activate the **nxos.CSCab00001-n9k\_ALL-1.0.0.lib32\_n9000** patch RPM:

```
bash-4.2# sudo yum install nxos.CSCab00001-n9k_ALL-1.0.0.1ib32_n9000 --nocommit
Loaded plugins: downloadonly, importpubkey, localrpmDB, patchaction, patching,
         : protect-packages
                                          | 1.1 kB
                                                  00:00 ...
groups-repo
localdb
                                          | 951 B 00:00 ...
                                          | 951 B
                                                 00:00 ...
patching
                                          | 951 B
thirdparty
                                                  00:00 ...
Setting up Install Process
Resolving Dependencies
--> Running transaction check
---> Package nxos.CSCab00001-n9k ALL.lib32 n9000 0:1.0.0 will be installed
--> Finished Dependency Resolution
Dependencies Resolved
_____
Package
               Arch Version
                                            Repository Size
_____
Installing:
                                                     28 k
nxos.CSCab00001-n9k_ALL lib32_n9000
                            1.0.0
                                             patching
Transaction Summary
Install
     1 Package
```

Total download size: 28 k Installed size: 82 k Is this ok [y/N]:  ${\boldsymbol{y}}$ 

```
Downloading Packages:
Running Transaction Check
Running Transaction Test
Transaction Test Succeeded
Running Transaction
 Installing : nxos.CSCab00001-n9k_ALL-1.0.0.lib32_n9000
                                                                     1/1
[#################### ] 90%error: reading
/var/sysmgr/tmp/patches/CSCab00001-n9k ALL/isan/bin/sysinfo manifest, non-printable characters
found
Installed:
 nxos.CSCab00001-n9k ALL.lib32 n9000 0:1.0.0
Complete!
Install operation 140 completed successfully at Tue Mar 27 18:07:40 2018.
[################## 100%
bash-4.2#
```

Enter the following command to verify that the patch RPM was activated successfully:

```
bash-4.2# yum list --patch-only
Loaded plugins: downloadonly, importpubkey, localrpmDB, patchaction, patching,
              : protect-packages
                                                                         00:00 ...
groups-repo
                                                            | 1.1 kB
localdb
                                                            | 951 B
                                                                         00:00 ...
                                                            | 951 B
                                                                         00:00 ...
patching
                                                              951 B
                                                                         00:00 ...
thirdparty
                                                            nxos.CSCab00001-n9k_ALL.lib32_n9000
                                       1.0.0
                                                          installed
bash-4.2#
```

### **Committing a Patch RPM**

#### Procedure

|        | Command or Action | Purpose                                                                                 |
|--------|-------------------|-----------------------------------------------------------------------------------------|
| Step 1 | · · · · ·         | Commits the patch RPM. The patch RPM must be committed to keep it active after reloads. |

#### Example

The following example shows how to commit the **nxos.CSCab00001-n9k\_ALL-1.0.0.lib32\_n9000** patch RPM:

```
bash-4.2# sudo yum install nxos.CSCab00001-n9k ALL-1.0.0.1ib32 n9000 --commit
Loaded plugins: downloadonly, importpubkey, localrpmDB, patchaction, patching,
              : protect-packages
groups-repo
                                                             | 1.1 kB
                                                                          00:00 ...
                                                                          00:00 ...
localdb
                                                             I 951 B
                                                                          00:00 ...
patching
                                                               951 B
                                                             00:00 ...
thirdparty
                                                                951 B
Install operation 142 completed successfully at Tue Mar 27 18:13:16 2018.
[###################### 100%
bash-4.2#
```

Bash

12

Enter the following command to verify that the patch RPM was committed successfully:

```
bash-4.2# yum list --patch-only committed
Loaded plugins: downloadonly, importpubkey, localrpmDB, patchaction, patching,
              : protect-packages
groups-repo
                                                            | 1.1 kB
                                                                         00:00 ...
localdb
                                                            | 951 B
                                                                         00:00 ...
patching
                                                            | 951 B
                                                                         00:00 ...
                                                            | 951 B
thirdparty
                                                                         00:00 ...
                                       1.0.0
                                                          installed
nxos.CSCab00001-n9k_ALL.lib32_n9000
bash-4.2#
```

### **Deactivating a Patch RPM**

#### Procedure

|        | Command or Action                        | Purpose                                                                                                    |  |  |
|--------|------------------------------------------|----------------------------------------------------------------------------------------------------|--|--|
| Step 1 | sudo yum erase patch_RPMnocommit         | Deactivates the patch RPM.                                                                                                 |  |  |
|        |                                          | <b>Note</b> Adding thenocommit flag to the command means that the patch RPM is only deactivated in this step.              |  |  |
| Step 2 | sudo yum install <i>patch_RPM</i> commit | Commits the patch RPM. You will get an error<br>message if you try to remove the patch RPM<br>without first committing it. |  |  |

#### Example

The following example shows how to deactivate the **nxos.CSCab00001-n9k\_ALL-1.0.0.lib32\_n9000** patch RPM:

Dependencies Resolved

| Package                                                              | Arch        | Version | Repository | Size |
|----------------------------------------------------------------------|-------------|---------|------------|------|
| Removing:<br>nxos.CSCab00001-n9k_ALL                                 | lib32_n9000 | 1.0.0   | @patching  | 82 k |
| Transaction Summary                                                  |             |         |            |      |
| Remove 1 Package                                                     |             |         |            |      |
| Installed size: 82 k<br>Is this ok [y/N]: y<br>Downloading Packages: |             |         |            |      |

```
Running Transaction Check
Running Transaction Test
Transaction Test Succeeded
Running Transaction
                     ] 30%error: reading
[######
/var/sysmgr/tmp/patches/CSCab00001-n9k ALL/isan/bin/sysinfo manifest, non-printable characters
 found
 Erasing
             : nxos.CSCab00001-n9k ALL-1.0.0.1ib32 n9000
                                                                                1/1
[################# ] 90%
Removed:
 nxos.CSCab00001-n9k ALL.lib32 n9000 0:1.0.0
Complete!
Install operation 143 completed successfully at Tue Mar 27 21:03:47 2018.
[################## 100%
bash-4.2#
```

You must commit the patch RPM after deactivating it. If you do not commit the patch RPM after deactivating it, you will get an error message if you try to remove the patch RPM using the instructions in Removing a Patch RPM, on page 14.

```
bash-4.2# sudo yum install nxos.CSCab00001-n9k_ALL-1.0.0.1ib32_n9000 --commit
Loaded plugins: downloadonly, importpubkey, localrpmDB, patchaction, patching,
              : protect-packages
                                                                         00:00 ...
groups-repo
                                                             | 1.1 kB
                                                                         00:00 ...
                                                            I 951 B
localdb
patching
                                                            951 B
                                                                         00:00 ...
                                                               951 B
thirdparty
                                                                         00:00 ...
                                                             Install operation 144 completed successfully at Tue Mar 27 21:09:28 2018.
[###################### 100%
bash-4.2#
```

Enter the following command to verify that the patch RPM has been committed successfully:

```
bash-4.2# yum list --patch-only
Loaded plugins: downloadonly, importpubkey, localrpmDB, patchaction, patching,
              : protect-packages
                                                                        00:00 ...
                                                            | 1.1 kB
groups-repo
localdb
                                                            | 951 B
                                                                     00:00 ...
                                                                       00:00 ...
patching
                                                           | 951 B
                                                           | 951 B
                                                                        00:00 ...
thirdparty
nxos.CSCab00001-n9k ALL.lib32 n9000
                                      1.0.0
                                                          patching
bash-4.2#
```

### **Removing a Patch RPM**

#### Procedure

|        | Command or Action                           | Purpose                        |
|--------|---------------------------------------------|--------------------------------|
| Step 1 | <pre>sudo yum installremove patch_RPM</pre> | Removes an inactive patch RPM. |

#### Example

The following example shows how to remove the **nxos.CSCab00001-n9k\_ALL-1.0.0.lib32\_n9000** patch RPM:

```
bash-4.2# sudo yum install --remove nxos.CSCab00001-n9k ALL-1.0.0.1ib32 n9000
Loaded plugins: downloadonly, importpubkey, localrpmDB, patchaction, patching,
              : protect-packages
                                                             | 1.1 kB
                                                                          00:00 ...
groups-repo
                                                             | 951 B
localdb
                                                                          00:00 ...
                                                                951 B
patching
                                                             00:00 ...
thirdparty
                                                               951 B
                                                                          00:00 ...
                                                             [###########
                   ] 50%Install operation 145 completed successfully at Tue Mar 27 21:11:05
 2018.
[################### 100%
bash-4.2#
```

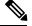

**Note** If you see the following error message after attempting to remove the patch RPM:

#### Install operation 11 "failed because patch was not committed". at Wed Mar 28 22:14:05 2018

Then you did not commit the patch RPM before attempting to remove it. See Deactivating a Patch RPM, on page 13 for instructions on committing the patch RPM before attempting to remove it.

Enter the following command to verify that the inactive patch RPM was removed successfully:

```
bash-4.2# yum list --patch-only
Loaded plugins: downloadonly, importpubkey, localrpmDB, patchaction, patching,
              : protect-packages
                                                                          00:00 ...
                                                             | 1.1 kB
groups-repo
localdb
                                                             | 951 B
                                                                          00:00 ...
patching
                                                             | 951 B
                                                                          00:00 ...
patching/primary
                                                               197 B
                                                                         00:00 ...
                                                             1
                                                                          00:00 ...
                                                                951 B
thirdparty
bash-4.2#
```

# Persistently Daemonizing an SDK- or ISO-Built Third-Party Process

Your application should have a startup Bash script that gets installed in /etc/init.d/application\_name. This startup Bash script should have the following general format. For more information about this format, see http://linux.die.net/man/8/chkconfig.

#### #!/bin/bash #

```
# <application_name> Short description of your application
#
# chkconfig: 2345 15 85
# description: Short description of your application
#
### BEGIN INIT INFO
# Provides: <application_name>
```

```
# Required-Start: $local fs $remote fs $network $named
# Required-Stop: $local_fs $remote_fs $network
# Description: Short description of your application
### END INIT INFO
# See how we were called.
case "$1" in
start)
# Put your startup commands here
# Set RETVAL to 0 for success, non-0 for failure
;;
stop)
# Put your stop commands here
# Set RETVAL to 0 for success, non-0 for failure
;;
status)
# Put your status commands here
# Set RETVAL to 0 for success, non-0 for failure
;;
restart | force-reload | reload)
# Put your restart commands here
\# Set RETVAL to 0 for success, non-0 for failure
;;
*)
echo $"Usage: $prog {start|stop|status|restart|force-reload}"
RETVAL=2
esac
exit $RETVAL
```

# Persistently Starting Your Application from the Native Bash Shell

#### Procedure

| Step 1 | Install your application startup Bash script that you created into /etc/init.d/application_name                                                                                                    |  |  |
|--------|----------------------------------------------------------------------------------------------------|--|--|
| Step 2 | Start your application with /etc/init.d/application_name start                                                                                                    |  |  |
| Step 3 | Enter chkconfigadd application_name                                                                                                    |  |  |
| Step 4 | Enter chkconfiglevel 3 application_name on                                                                                                    |  |  |
|        | Run level 3 is the standard multi-user run level, and the level at which the switch normally runs.                                                                                                    |  |  |
| Step 5 | Verify that your application is scheduled to run on level 3 by running <b>chkconfiglist</b> <i>application_name</i> and confirm that level 3 is set to on                                                                                                    |  |  |
| Step 6 | Verify that your application is listed in /etc/rc3.d. You should see something like this, where there is an 'S' followed by a number, followed by your application name (tcollector in this example), and a link to your Bash startup script in/init.d/application_name |  |  |
|        | bash-4.2# ls -l /etc/rc3.d/ <b>tcollector</b>                                                                                                    |  |  |

lrwxrwxrwx 1 root root 20 Sep 25 22:56 /etc/rc3.d/S15tcollector -> ../init.d/tcollector bash-4.2#

## Synchronize Files from Active Bootflash to Standby Bootflash

Cisco Nexus 3400-S platform switches are generally configured with two supervisor modules to provide high availability (one active supervisor module and one standby supervisor module). Each supervisor module has its own bootflash file system for file storage, and the Active and Standby bootflash file systems are generally independent of each other. If there is a need for specific content on the active bootflash, that same content is probably also needed on the standby bootflash in case there is a switchover at some point.

Certain files and directories on the active supervisor module, or active bootflash (/bootflash), can be automatically synchronized to the standby supervisor module, or standby bootflash

(/bootflash\_sup-remote), if the standby supervisor module is up and available. You can select the files and directories to be synchronized by loading Bash on your switch, then adding the files and directories that you want to have synchronized from the active bootflash to the standby bootflash into the editable file /bootflash/bootflash sync list.

For example:

```
switch# run bash
bash-4.2# echo "/bootflash/home/admin" | sudo tee --append /bootflash/bootflash_sync_list
bash-4.2# echo "/bootflash/nxos.5.bin" | sudo tee --append /bootflash/bootflash_sync_list
bash-4.2# cat /bootflash/bootflash_sync_list
/bootflash/home/admin
/bootflash/nxos.5.bin
```

When changes are made to the files or directories on the active bootflash, these changes are automatically synchronized to standby bootflash, if the standby bootflash is up and available. If the standby bootflash is rebooted, either as a regular boot, switchover or manual standby reload, a catch-up synchronization of changes to the active bootflash is pushed out to the standby bootflash, once the standby supervisor comes online.

Following are the characteristics and restrictions for the editable /bootflash/bootflash\_sync\_list file:

- The /bootflash/bootflash\_sync\_list file is automatically created on the first run and is empty at that initial creation state.
- Entries in the /bootflash/bootflash sync list file follow these guidelines:
  - One entry per line
  - Entries are given as Linux paths (for example, /bootflash/img.bin)
  - Entries must be within the /bootflash file system
- The /bootflash/bootflash\_sync\_list file itself is automatically synchronized to the standby bootflash. You can also manually copy the /bootflash/bootflash\_sync\_list file to or from the supervisor module using the copy virtual shell (VSH) command.
- You can edit the /bootflash/bootflash\_sync\_list file directly on the supervisor module with the following command:

```
run bash vi /bootflash/bootflash_sync_list
```

All output from the synchronization event is redirected to the log file /var/tmp/bootflash\_sync.log. You can view or tail this log file using either of the following commands: run bash less /var/tmp/bootflash\_sync.log

run bash tail -f /var/tmp/bootflash\_sync.log

The synchronization script will not delete files from the standby bootflash directories unless it explicitly receives a delete event for the corresponding file on the active bootflash directories. Sometimes, the standby bootflash might have more used space than the active bootflash, which results in the standby bootflash running out of space when the active bootflash is synchronizing to it. To make the standby bootflash an exact mirror of the active bootflash (to delete any extra files on the standby bootflash), enter the following command:

```
run bash sudo rsync -a --delete /bootflash/ /bootflash_sup-remote/
```

The synchronization script should continue to run in the background without crashing or exiting. However, if it does stop running for some reason, you can manually restart it using the following command:

run bash sudo /isan/etc/rc.d/rc.isan-start/S98bootflash\_sync.sh start

### An Example Application in the Native Bash Shell

The following example demonstrates an application in the Native Bash Shell:

```
bash-4.2# cat /etc/init.d/hello.sh
#!/bin/bash
PIDFILE=/tmp/hello.pid
OUTPUTFILE=/tmp/hello
echo $$ > $PIDFILE
rm -f $OUTPUTFILE
while true
do
    echo $(date) >> $OUTPUTFILE
    echo 'Hello World' >> $OUTPUTFILE
    sleep 10
done
bash-4.2#
bash-4.2#
bash-4.2# cat /etc/init.d/hello
#!/bin/bash
# hello Trivial "hello world" example Third Party App
# chkconfig: 2345 15 85
# description: Trivial example Third Party App
### BEGIN INIT INFO
# Provides: hello
# Required-Start: $local_fs $remote fs $network $named
# Required-Stop: $local fs $remote fs $network
# Description: Trivial example Third Party App
### END INIT INFO
PIDFILE=/tmp/hello.pid
# See how we were called.
case "$1" in
start)
    /etc/init.d/hello.sh &
```

```
RETVAL=$?
;;
stop)
   kill -9 `cat $PIDFILE`
   RETVAL=$?
;;
status)
   ps -p `cat $PIDFILE`
   RETVAL=$?
;;
restart | force-reload | reload)
   kill -9 `cat $PIDFILE`
    /etc/init.d/hello.sh &
   RETVAL=$?
;;
*)
echo $"Usage: $prog {start|stop|status|restart|force-reload}"
RETVAL=2
esac
exit $RETVAL
bash-4.2#
bash-4.2# chkconfig --add hello
bash-4.2# chkconfig --level 3 hello on
bash-4.2# chkconfig --list hello
               0:off 1:off 2:on
hello
                                        3:on
                                                4:on
                                                      5:on
                                                                6:off
bash-4.2# ls -al /etc/rc3.d/*hello*
lrwxrwxrwx 1 root root 15 Sep 27 18:00 /etc/rc3.d/S15hello -> ../init.d/hello
bash-4.2#
bash-4.2# reboot
```

#### After reload

```
bash-4.2# ps -ef | grep hello
       8790 1 0 18:03 ?
                                      00:00:00 /bin/bash /etc/init.d/hello.sh
root
         8973 8775 0 18:04 ttyS0
                                   00:00:00 grep hello
root
bash-4.2#
bash-4.2# ls -al /tmp/hello*
-rw-rw-rw- 1 root root 205 Sep 27 18:04 /tmp/hello
-rw-rw-rw- 1 root root 5 Sep 27 18:03 /tmp/hello.pid
bash-4.2# cat /tmp/hello.pid
8790
bash-4.2# cat /tmp/hello
Sun Sep 27 18:03:49 UTC 2015
Hello World
Sun Sep 27 18:03:59 UTC 2015
Hello World
Sun Sep 27 18:04:09 UTC 2015
Hello World
Sun Sep 27 18:04:19 UTC 2015
Hello World
Sun Sep 27 18:04:29 UTC 2015
Hello World
Sun Sep 27 18:04:39 UTC 2015
Hello World
bash-4.2#
```

20